## Quiz

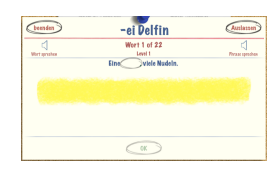

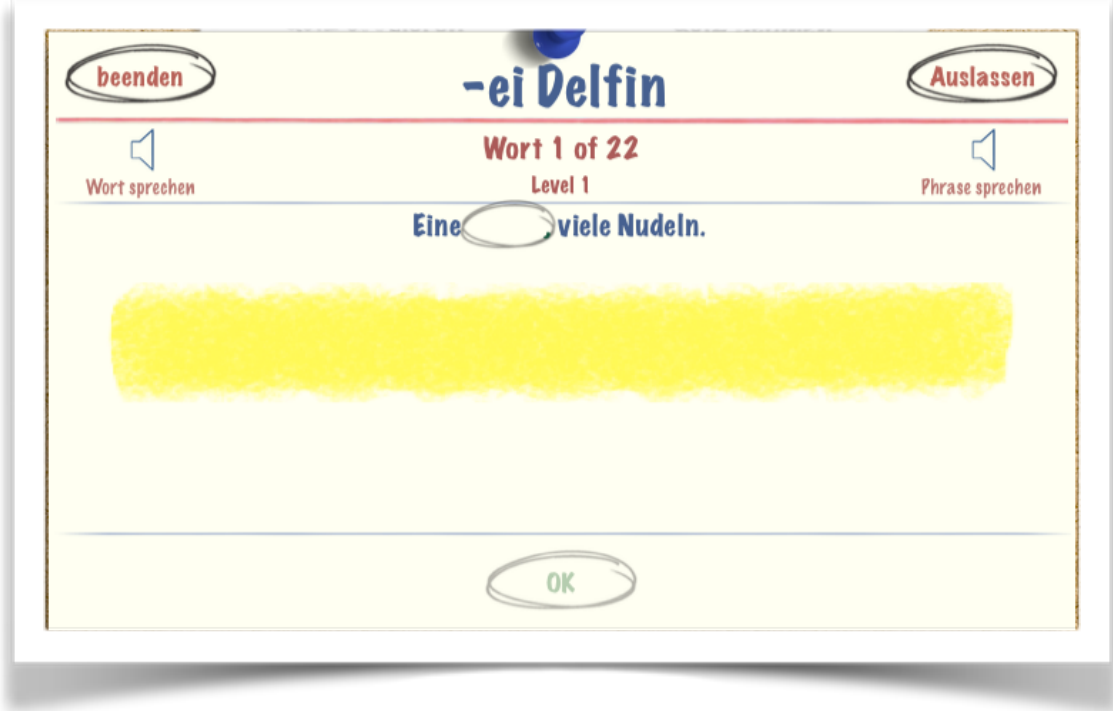

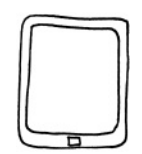

Du brauchst:

• ein iPad

So machst du einen Quiz:

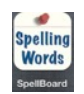

• Öffne die App "Spelling Word"!

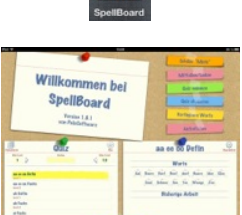

• Wähle einen Rechtschreibfall aus!

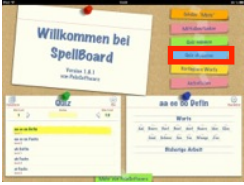

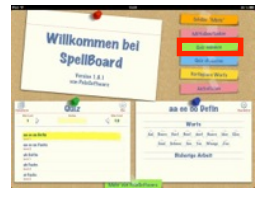

- Übe für den Quiz! Klicke auf Quiz studieren!
- Mach den Quiz! Klicke auf Quiz nehmen!